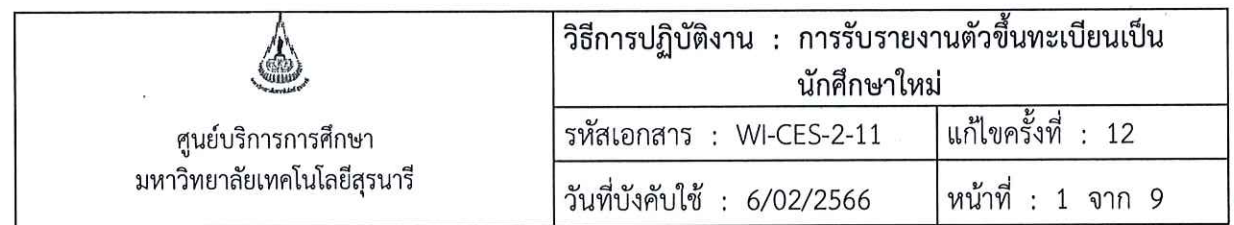

# วิธีการปฏิบัติงาน (WORK INSTRUCTION)

การรับรายงานตัวขึ้นทะเบียนเป็นนักศึกษาใหม่ ชื่อเอกสาร  $\dot{\gamma}$ 

รหัสเอกสาร **WI-CES-2-11**  $\ddot{\cdot}$ 

แก้ไขครั้งที่  $\cdot$ 12

วันที่บังคับใช้ 6/02/2566  $\cdot$ 

ผู้อนุมัติ ผู้ทบทวน ผู้จัดทำ  $Q_{nn}^C$ Boy (น.ส.พิศมัย สารสม) (นายรัตติพล พูดเพราะ) เจ้าหน้าที่บริหารงานทั่วไป เจ้าหน้าที่บริหารงานทั่วไป (นางจรัญญา สมอุดร) (นางจรัญญา สมอุดร) หัวหน้าฝ่ายรับนักศึกษา หัวหน้าฝ่ายรับนักศึกษา 6/02/2566 6/02/2566 (น.ส.วลัยพร ขันตะคุ) (น.ส.นภาพร มีทรัพย์) เจ้าหน้าที่บริหารงานทั่วไป เจ้าหน้าที่บริหารงานทั่วไป 6/02/2566

DOCUMENT CONTROL ISO-CES

หน้า 1

filename: WI-CES-2-01.docx

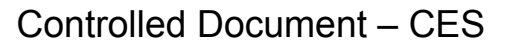

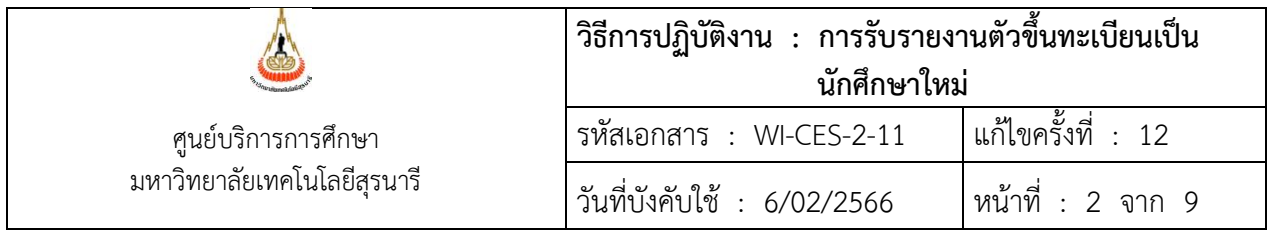

#### **1. วัตถุประสงค์**

- 1.1 เพื่อให้ผู้ปฏิบัติงานสามารถปฏิบัติงานแทนกันได้
- 1.2 เพื่อให้ปฏิบัติงานเป็นมาตรฐานเดียวกัน

#### **2. วิธีการปฏิบัติงาน**

- 2.1 การรายงานตัวขึ้นทะเบียนเป็นนักศึกษาใหม่ แบ่งออกเป็น 2 ระดับ คือ ระดับปริญญาตรี และระดับ บัณฑิตศึกษา
- 2.2 กำหนดวันรายงานตัวฯ สามารถปรับได้ตามความเหมาะสม และให้เป็นไปตามประกาศของมหาวิทยาลัย และอ้างอิงตามปฏิทินการศึกษาของมหาวิทยาลัย
- 2.3 ขั้นตอนการรายงานตัวฯ สามารถปรับได้ตามความเหมาะสม และให้เป็นไปตามประกาศของมหาวิทยาลัย วิธีการรายงานตัวฯ ดังนี้
	- 2.3.1 ตรวจสอบเลขประจำตัวนักศึกษา ที่ http://sutgateway.sut.ac.th
	- 2.3.2 เข้าสู่ระบบรายงานตัวฯ ที่http://reg.sut.ac.th ระบบทะเบียนและประเมินผล ดังนี้
		- 1) กรอกเลขประจำตัวนักศึกษา และ รหัสผ่าน (ใช้เลขประจำตัวประชาชน 13 หลัก)
		- 2) เลือกเมนู ขั้นตอนนักศึกษาใหม่ บันทึกระเบียนประวัตินักศึกษาใหม่ และกดยืนยันข้อมูล
		- 3) Upload file หลักฐานใบแสดงผลการเรียน (ปพ.1/Transcript) ที่จบการศึกษา โดย Scan file เป็น file.PDF ขนาดไม่เกิน 2.50 MB
- 4) ตรวจสอบสถานะการ Upload file หากตรวจสอบแล้วมีการแก้ไข ต้องดำเนินการให้เสร็จก่อนเปิดภาคเรียน 2.4 การ Upload file หลักฐานใบแสดงผลการเรียน (ปพ.1/Transcript) ดังนี้
	- 2.4.1 ระดับปริญญาตรี
		- 2.4.1.1 ใบแสดงผลการเรียน (ปพ.1/Transcript) มีรายละเอียดดังนี้
			- 1) ต้องมีวันจบการศึกษา และมีตราประทับของโรงเรียน/สถาบัน เป็นสำคัญ
			- 2) วันที่จบการศึกษา ต้องไม่เกินวันเปิดภาคการศึกษาที่เข้าศึกษาของมหาวิทยาลัย
			- 3) กรณีใบแสดงผลการเรียน (ปพ.1/Transcript) ที่ยังไม่มีวันจบการศึกษา หรือ ส่งล่าช้า ให้ นักศึกษาระบุวันที่ที่จะส่งหลักฐานในระบบ และต้องดำเนินการ Upload file เข้าสู่ระบบ ให้แล้วเสร็จครบถ้วนสมบูรณ์ภายใน 4 สัปดาห์ นับจากวันเปิดภาคการศึกษาที่เข้าศึกษา
			- 4) กรณีอื่น ๆ เช่น ไม่สามารถส่งหลักฐานฯ ได้ภายใน 4 สัปดาห์ นักศึกษาต้องเขียนคำร้องฯ และเสนอผู้อำนวยการศูนย์บริการการศึกษา เพื่อพิจารณา
		- 2.4.1.3 สำเนาหนังสือเดินทาง /Passport กรณีเป็นชาวต่างประเทศ

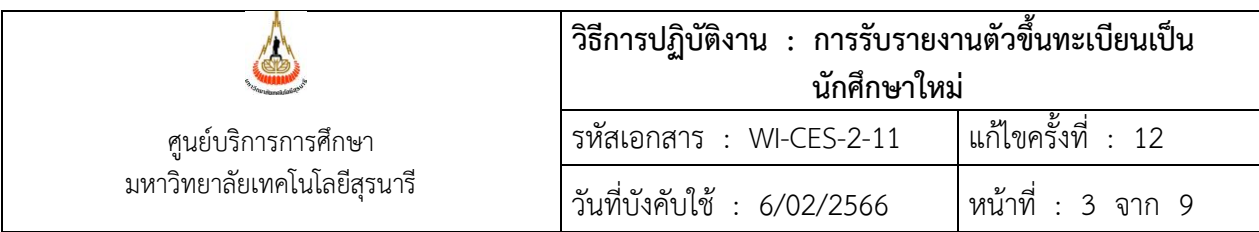

2.4.2 ระดับบัณฑิตศึกษา

- 2.4.2.1 ใบแสดงผลการเรียน (Transcript) มีรายละเอียดดังนี้
	- 1) มีวันอนุมัติสำเร็จการศึกษา และมีตราประทับของมหาวิทยาลัย/สถาบัน เป็นสำคัญ
	- 2) วันที่อนุมัติสำเร็จการศึกษาต้องไม่เกิน 2 สัปดาห์นับจากวันเปิดภาคการศึกษาที่เข้าศึกษา
- 2.4.2.2 กรณีที่ใบแสดงผลการเรียน (Transcript) ยังไม่มีวันอนุมัติสำเร็จการศึกษา หรือ ส่งล่าช้า นักศึกษาดำเนินการ ดังนี้
	- 1) ยื่นคำร้องขอส่งเอกสารขึ้นทะเบียนนักศึกษาใหม่ล่าช้าในระบบ โดย Download คำร้องได้ ที่ http://sutgateway.sut.ac.th และกรอกวันที่ที่จะส่งเอกสารฯ ให้กับมหาวิทยาลัย
	- 2) ต้อง Upload file ใบแสดงผลการเรียน (Transcript) เข้าสู่ระบบให้แล้วเสร็จภายใน 4 สัปดาห์นับจากวันเปิดภาคการศึกษาที่เข้าศึกษา
- 2.4.2.3 หนังสือขอลาเรียนจากหน่วยงาน (กรณีผู้ที่ลาศึกษาต่อ ต้องมีหลักฐานการอนุญาตให้ลาศึกษา จากหน่วยงานที่สังกัด)
- 2.4.2.4 สำเนาหนังสือเดินทาง /Passport กรณีเป็นชาวต่างประเทศ
- 2.5 จัดทำประกาศมหาวิทยาลัยเทคโนโลยีสุรนารี เรื่อง การรายงานตัวขึ้นทะเบียนเป็นนักศึกษาระดับปริญญาตรี ออนไลน์และเสนอผู้อำนวยการศูนย์บริการการศึกษาลงนาม
- 2.6 การเปิดระบบรายงานตัวฯ เพื่อให้นักศึกษารายตัวขึ้นทะเบียนเป็นนักศึกษาฯ วิธีการดังนี้ 2.6.1 กำหนดวันเปิด-ปิด ที่ ระบบรับนักศึกษา

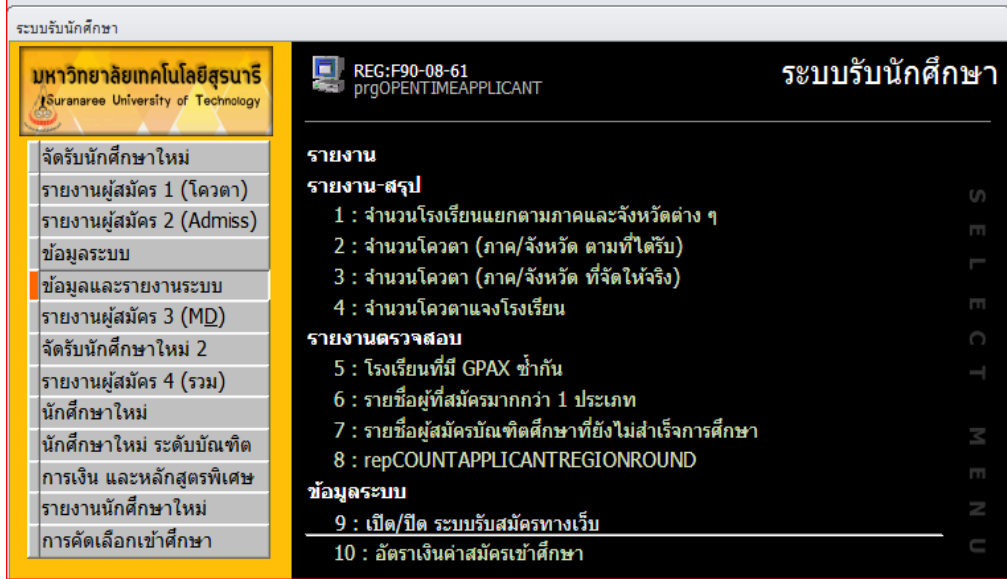

เมนูข้อมูลและรายงานระบบ เลือก ข้อ 9:เปิด/ปิด ระบบรับสมัครทางเว็บ และคลิกปุ่ม นักศึกษาใหม่

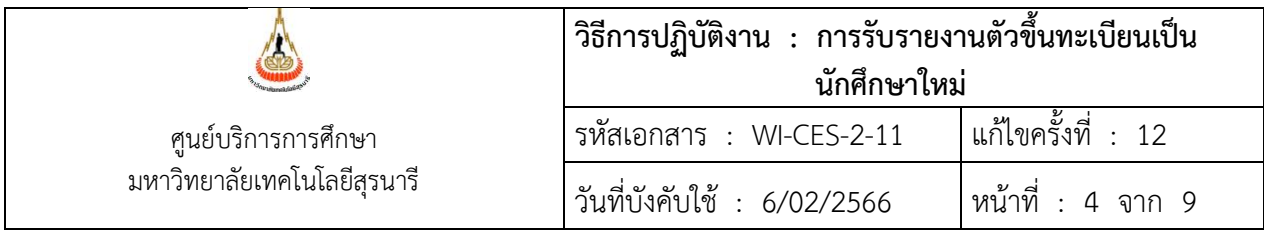

2.6.2 เลือกหัวข้อที่ต้องการเปิด-ปิด (ระบบรับสมัครทางเว็บ) ดังนี้

- > ระดับ ที่ต้องการเลือก 1: ปริญญาตรี 2: ปริญญาโท 3: ปริญญาเอก
- > MENUNAME หัวข้อที่ต้องกำหนด
- ปุ่มเมนูนักศึกษาใหม่
- บันทึกประวัตินักศึกษาใหม่
- แบบรายงานตัวขึ้นทะเบียน
- Upload เอกสาร
- > DATEFROM ใส่วันเดือนปีและเวลาที่ต้องการเปิดที่
- > DATETO ใส่วันเดือนปีและเวลาที่ต้องการปิดระบบที่ (ระบุวันที่ และ ปี-ภาคการศึกษาที่เข้าศึกษา)

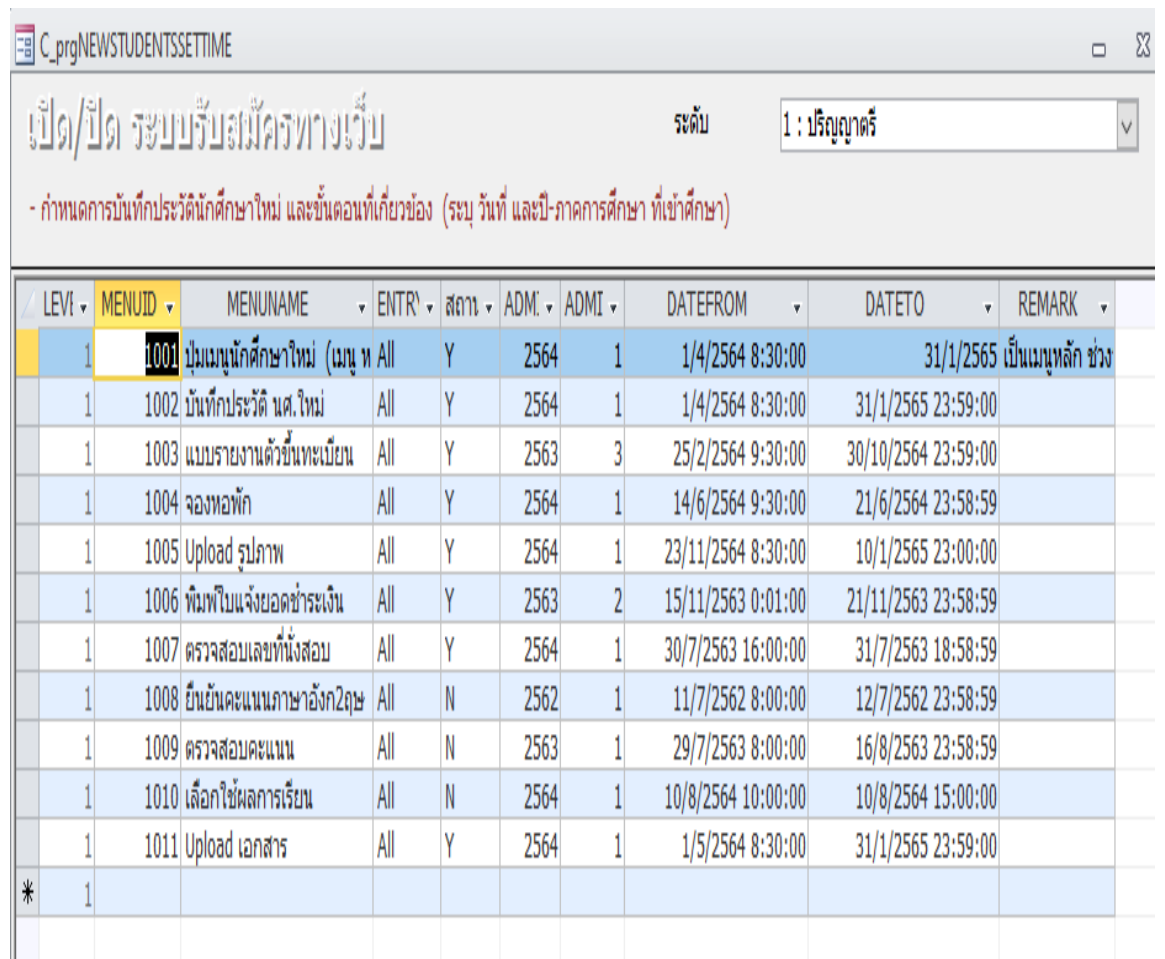

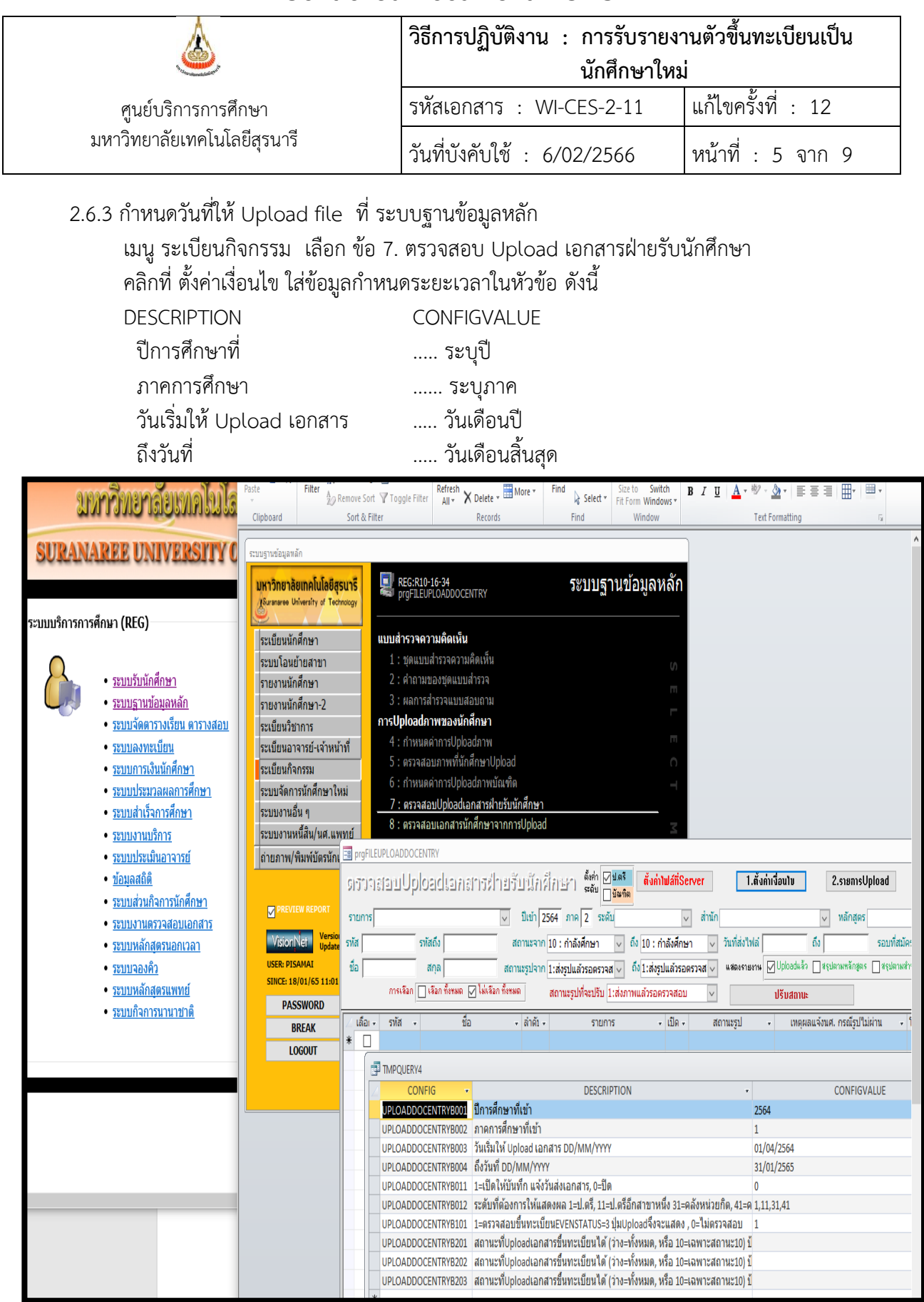

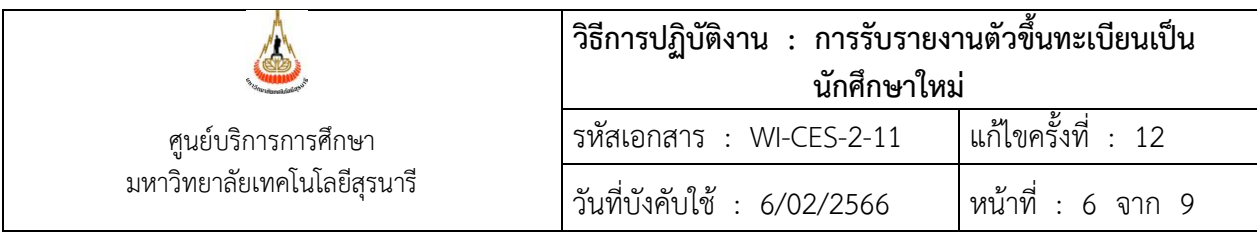

- 2.7 การตรวจหลักฐานใบแสดงผลการเรียน (ปพ.1/ Transcript) ดังนี้
	- 2.7.1 ระบบฐานข้อมูลหลัก เลือกเมนูระเบียนกิจกรรม เลือก ข้อ 7. ตรวจสอบ Upload เอกสารฝ่ายรับ นักศึกษา ปรากฏข้อมูล ดังนี้

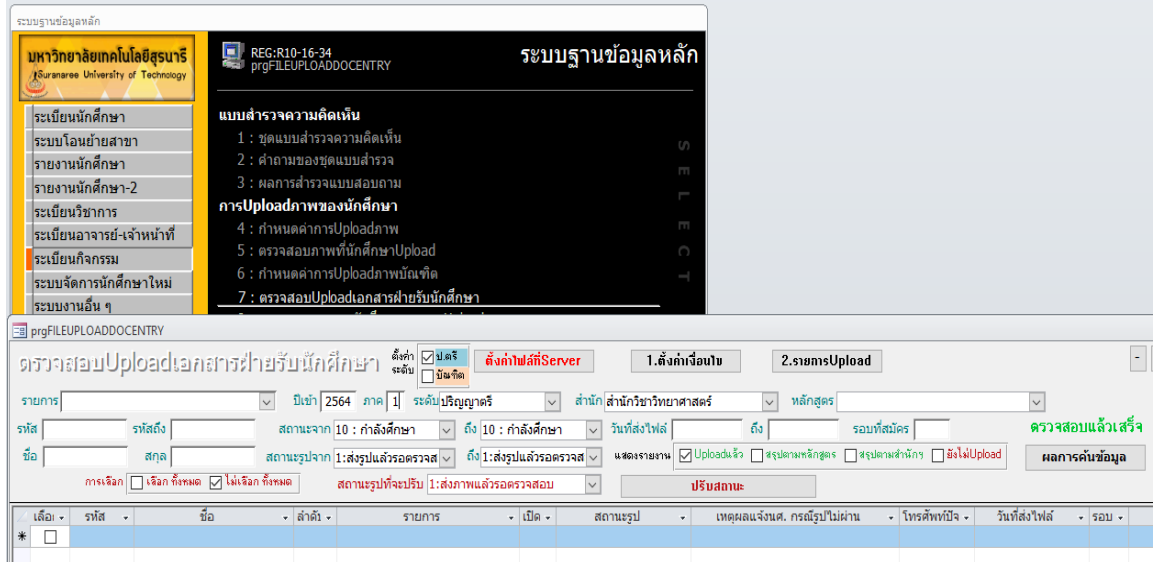

- > ตั้งค่า เลือก ระดับ [ ] ป.ตรี หรือ [ ] บัณฑิต ระบุ ปีเข้า ..... ภาค ......
- > เลือกสถานะจาก 10: กำลังศึกษา ถึง 10: กำลังศึกษา
- > เลือกสถานะรูปจาก 1: ส่งรูปแล้วรอตรวจสอบ ถึง 1: ส่งรูปแล้วรอตรวจสอบ
- > สำนักวิชาเลือก กดปุ่ม ผลการค้นข้อมูล
- > จะปรากฎข้อมูลนักศึกษาใหม่ที่ Upload file เข้ามาในระบบ ในคอลัมภ์เปิด PDF สถานะรูป จะเป็น 1: ส่งแล้วรอตรวจสอบ

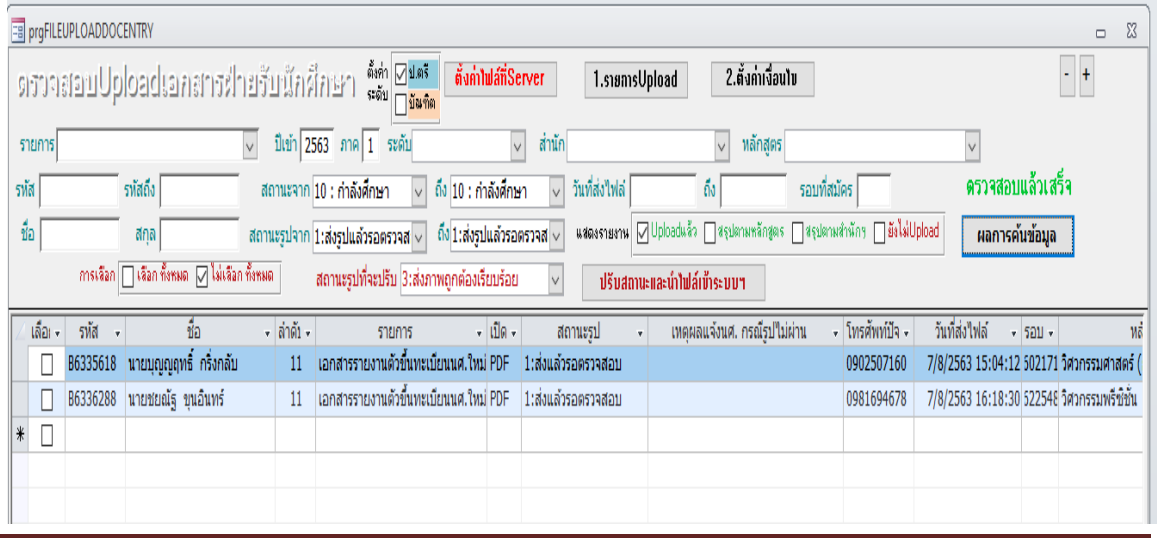

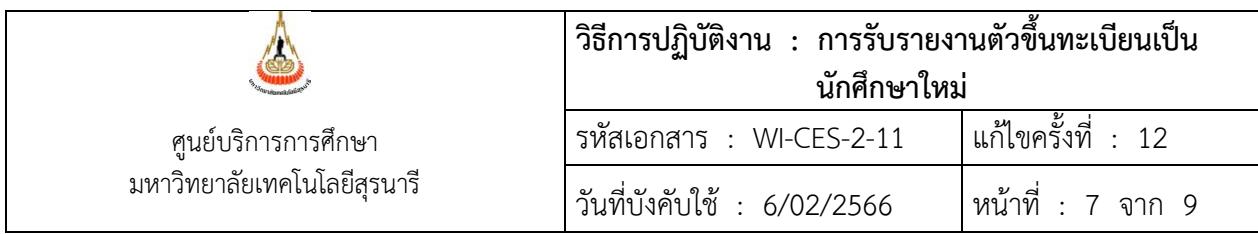

2.7.2 การตรวจหลักฐานฯ คลิกที่ <u>เปิด</u> PDF ทีละบรรทัด จะปรากฎไฟล์รูป (รายละเอียดตามข้อ 2.4) ใบ แสดงผลการเรียน (ปพ.1/Transcript) ข้อมูลที่ต้องดู คือ ชื่อ-สกุล ชื่อโรงเรียน ผลการเรียน GPAX วัน จบการศึกษา นายทะเบียน/ ผู้บริหารโรงเรียน/สถาบัน ลงนาม และมีตราปั๊มโรงเรียน/สถาบัน ครบถ้วน ปรับสถานะการส่ง ดังนี้

- 1) ไฟล์ที่ถูกต้องครบถ้วนสมบูรณ์ คลิก <u>เลือก **☑** สถานะรูปที่จะถูกปรับ 3: ส่งภาพถูกต้อง</u> เรียบร้อย คลิกปุ่ม ปรับสถานะและนำไฟล์เข้าระบบฯ
- 2) ไฟล์ที่ยังไม่เรียบร้อย เลือก <u>สถานะรูป</u> เป็น <u>2: ไม่ผ่านUpload มาใหม่</u> แจ้ง <u>เหตุผลแจ้งนศ. กรณี</u> เอกสารไม่ผ่าน เช่น ต้องสแกนใบ ปพ.1 ด้านหน้า-หลังรวมเป็นไฟล์เดียวกัน Upload ใหม่ เป็นต้น
- 3) กรณีอื่น ๆ เช่น นักศึกษาระบุวันที่ส่งหลักฐาน หรือ เป็นคำร้องฯ เลือก <u>สถานะรูป</u> เป็น 4<u>: รอส่ง</u> เอกสารเพิ่มเติม

เมื่อนักศึกษา Upload ไฟล์มาใหม่อีกครั้งสถานะรูปจะเปลี่ยนเป็น 1:ส่งแล้วรอตรวจสอบ

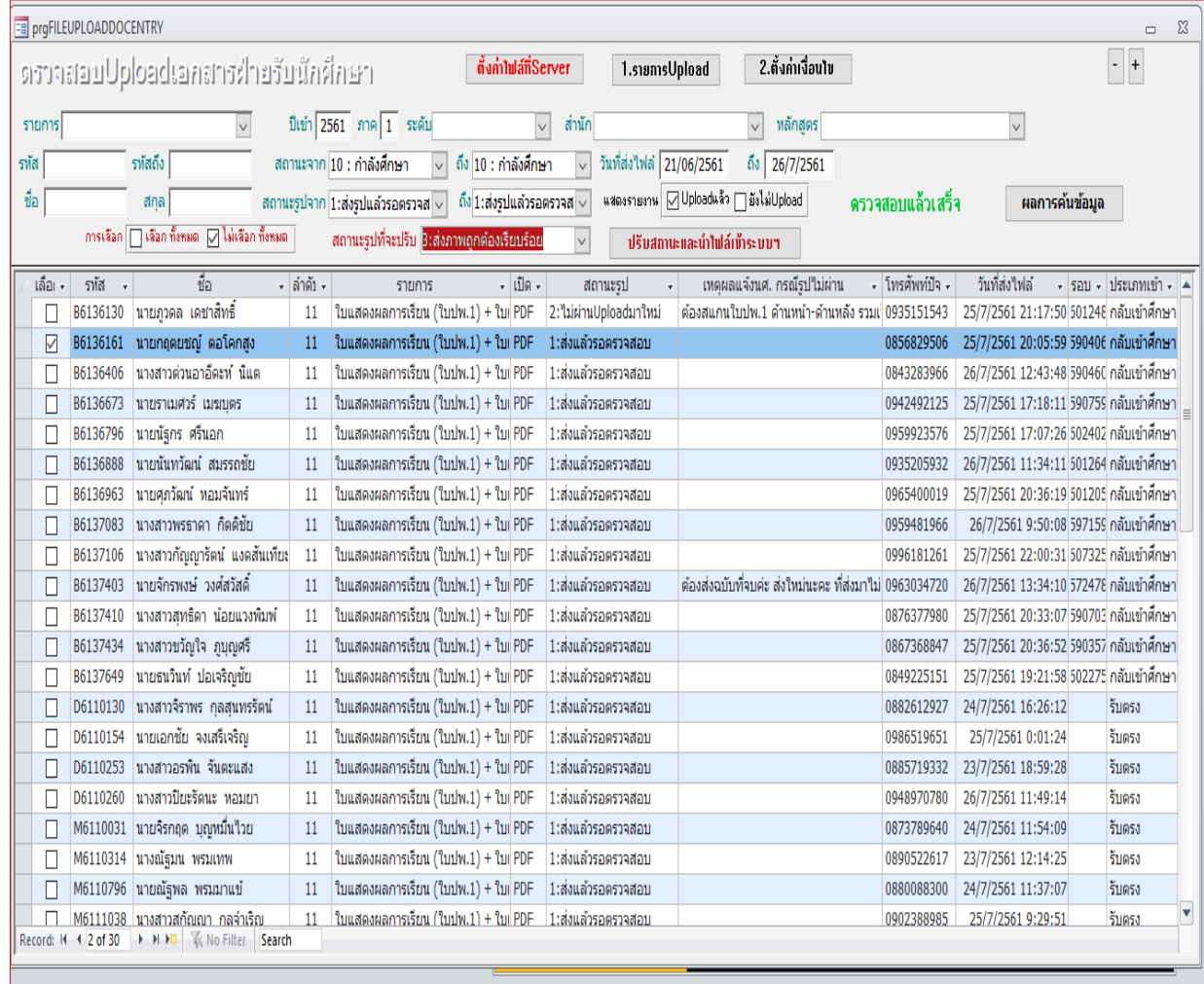

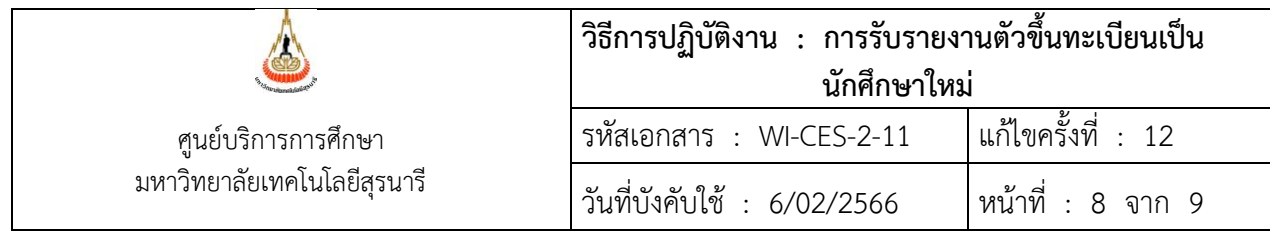

2.8 ผู้ที่ไม่รายงานตัวขึ้นทะเบียนเป็นนักศึกษาฯ (ก่อนการลงทะเบียน) ดำเนินการในระบบดังนี้

2.8.1 ปรับสถานะนักศึกษาใหม่ในระบบฐานข้อมูลหลัก จากสถานะ 10 : กำลังศึกษา เป็นสถานะ 90 : ไม่ มาขึ้นทะเบียนนักศึกษา ดังนี้

1) เข้าระบบรับนักศึกษาเลือกเมนูนักศึกษาใหม่ เลือก เปลี่ยนสถานะนักศึกษาเป็นชุด (STUDENTMASTER)

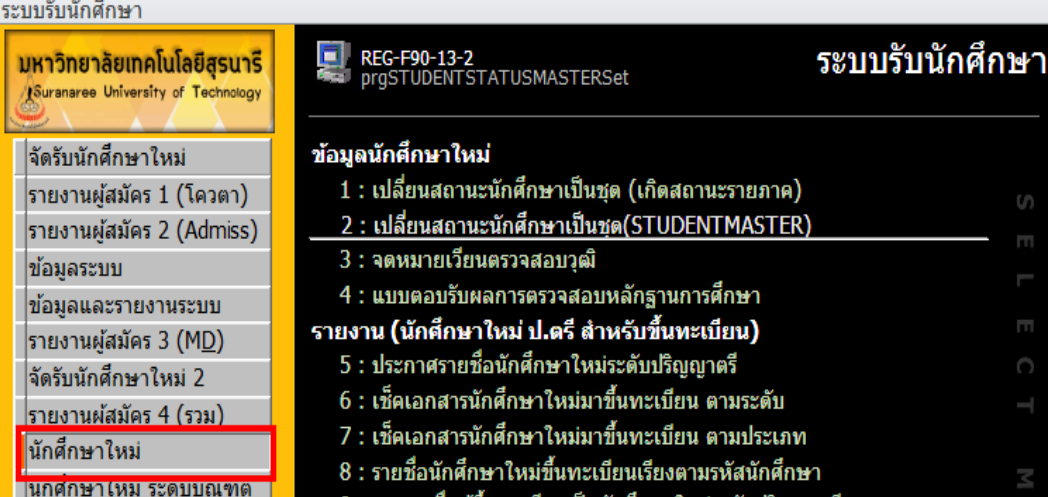

#### 2) ใส่ข้อหัวดำเนินการ

- เป็นสถานะ > เลือก 90 : ไม่มาขึ้นทะเบียนนักศึกษา
- รหัส นศ. > พิมพ์เลขประจำตัวนักศึกษาที่ไม่มารายงานตัวขึ้นทะเบียน
- ชื่อ > ไม่ต้องใส่ (ขึ้นให้เองอัตโนมัติหลังจากที่พิมพ์เลขประจำตัวนักศึกษา)
- สถานะ > ไม่ต้องใส่ (ขึ้นเป็นสถานะ 10 : กำลังศึกษา)
- 3) กด PROCESS ระบบจะทำการปรับสถานะให้เป็นไม่มาขึ้นทะเบียนนักศึกษา

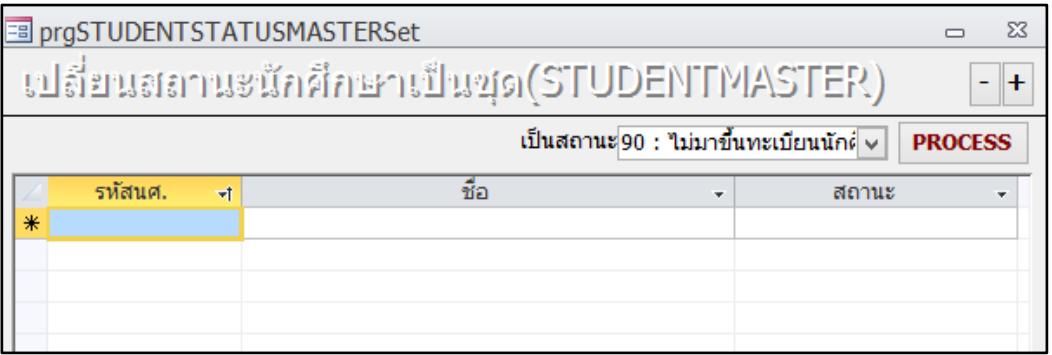

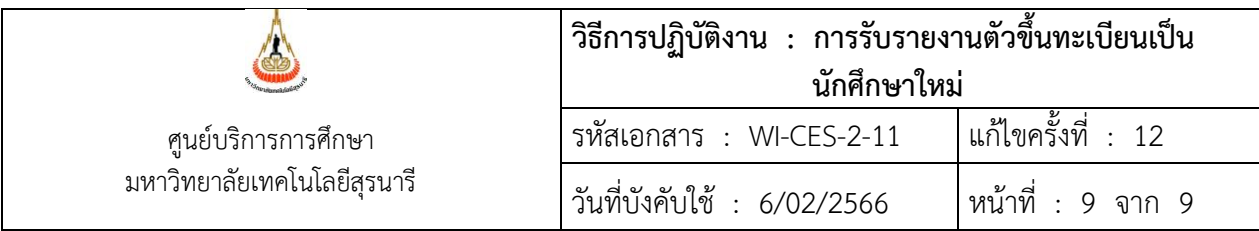

- 2.9 นักศึกษาใหม่ที่มีความประสงค์จะมารายงานตัวหลังกำหนด สามารถทำได้โดยจะดำเนินการปรับสถานะ เป็น 10 ในระบบคืนให้ และต้องแจ้งข้อมูลให้ฝ่ายทะเบียนนักศึกษา ฝ่ายตารางสอนตารางสอบ และส่วน การเงินฯ เพื่อดำเนินการต่อไป
- 2.10 นักศึกษาใหม่ที่แจ้งความประสงค์ไม่เข้าศึกษา หรือไม่รายงานตัวขึ้นทะเบียนเป็นนักศึกษาใหม่ ที่มีสถานะ 10 : กำลังศึกษา (ในระบบฐานข้อมูลหลัก) ก่อนเปิดภาคการศึกษา เจ้าหน้าที่จะปรับสถานะเป็น 93 : สละสิทธิ์
- 2.10 ทำบันทึกแจ้งข้อมูลจำนวนนักศึกษาใหม่ที่รายงานตัวฯ ให้ฝ่ายทะเบียนนักศึกษา ภายใน 30 วันทำการ นับจากวันเปิดภาคเรียน
- 2.11 จัดทำข้อมูลสรุปจำนวนนักศึกษาที่มารายงานตัวขึ้นทะเบียนเป็นนักศึกษาใหม่ จำแนกตามกลุ่มสาขาวิชา ประเภทการเข้าศึกษา เทียบกับแผนการรับ หรือตามที่ผู้อำนวยการศูนย์บริการการศึกษากำหนด ทำ บันทึกแจ้งผู้อำนวยการศูนย์บริการการศึกษา และฝ่ายที่เกี่ยวข้องหลังจากวันรับรายงานตัวขึ้นทะเบียน เป็นนักศึกษาใหม่

# **3. ข้อควรระวัง**

- 3.1 การกำหนดวันเวลาขึ้นทะเบียนนักศึกษาใหม่ ในระบบต้องตรวจสอบให้ตรงกับประกาศให้ถูกต้อง
- 3.2 การตรวจหลักฐานใบแสดงผลการเรียน (ปพ.1/Transcript) ตามข้อ 2.7.2 ต้องตรวจสอบให้เป็นไปตามข้อบังคับ ของมหาวิทยาลัย
- 3.3 นักศึกษาใหม่ที่มีสถานะเป็น 10 กำลังศึกษา ที่ไม่ดำเนินการตามขั้นตอนการขึ้นทะเบียนเป็นนักศึกษาใหม่ หากประสงค์จะรายงานตัวฯ สามารถดำเนินการได้ก่อนหมดเขตเพิ่มรายวิชา

#### **4. แบบสอบทานการปฏิบัติงาน (Check list)**

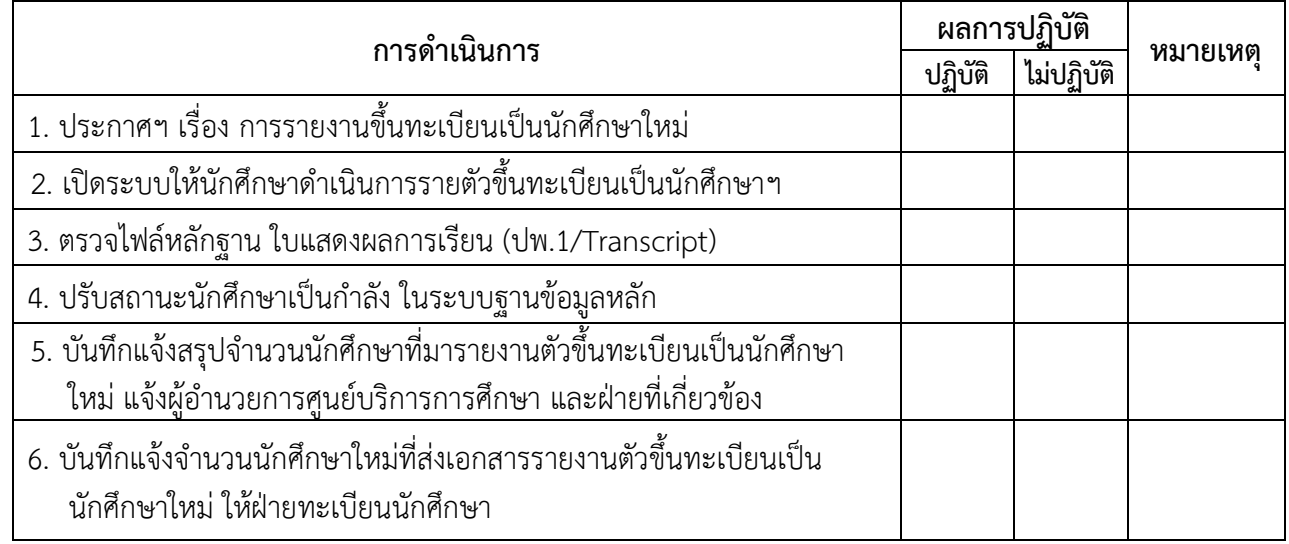